# <span id="page-0-0"></span>**GS716T/GS724T Hardware Installation Guide**

# NETGEAR

**NETGEAR**, Inc. 350 East Plumeria Drive San Jose, California 95134 USA

202-10510-02 January 2011 v1.0

Download from Www.Somanuals.com. All Manuals Search And Download.

© 2007, 2008, 2009 by NETGEAR, Inc. All rights reserved.

#### **Trademarks**

NETGEAR, the NETGEAR logo, and Auto Uplink are trademarks or registered trademarks of NETGEAR, Inc. Microsoft, Windows, and Windows NT are registered trademarks of Microsoft Corporation. Other brand and product names are registered trademarks or trademarks of their respective holders. Portions of this document are copyright Intoto, Inc.

#### **Statement of Conditions**

In the interest of improving internal design, operational function, and/or reliability, NETGEAR reserves the right to make changes to the products described in this document without notice.

NETGEAR does not assume any liability that may occur due to the use or application of the product(s) or circuit layout(s) described herein.

#### **Certificate of the Manufacturer/Importer**

It is hereby certified that the Smart Switch has been suppressed in accordance with the conditions set out in the BMPT-AmtsblVfg 243/1991 and Vfg 46/1992. The operation of some equipment (for example, test transmitters) in accordance with the regulations may, however, be subject to certain restrictions. Please refer to the notes in the operating instructions.

The Federal Office for Telecommunications Approvals has been notified of the placing of this equipment on the market and has been granted the right to test the series for compliance with the regulations.

#### **Product and Publication Details**

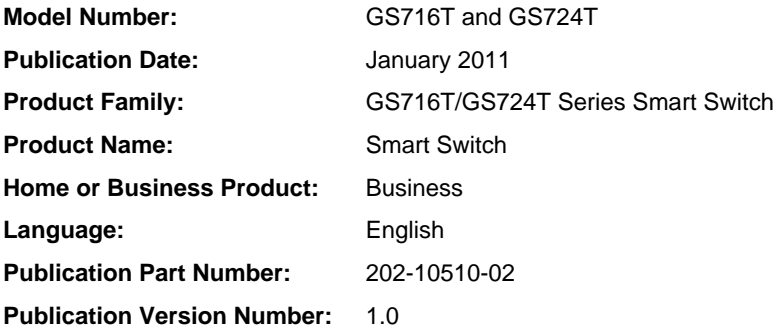

# **Contents**

### **GS716T/GS724T Hardware Installation Guide**

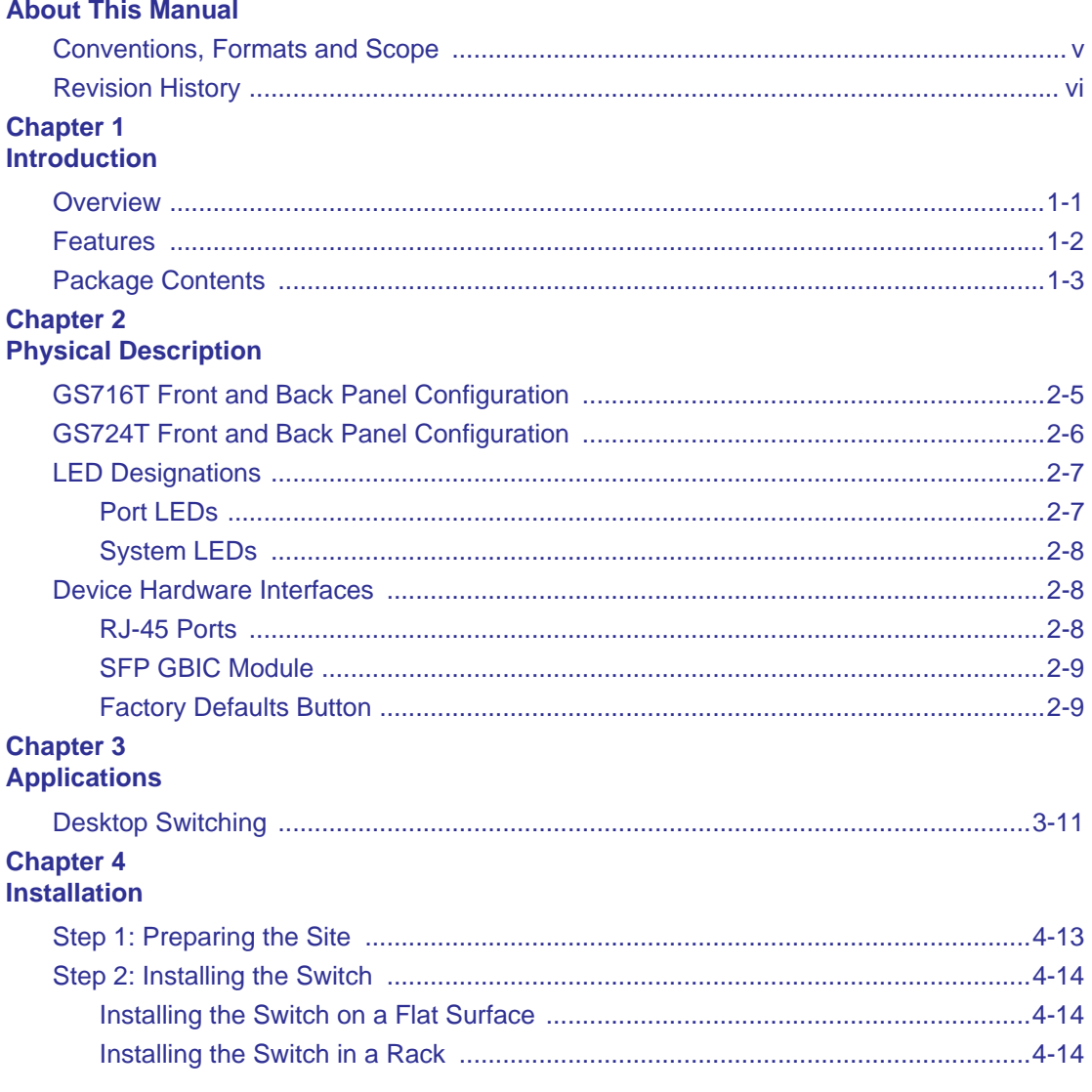

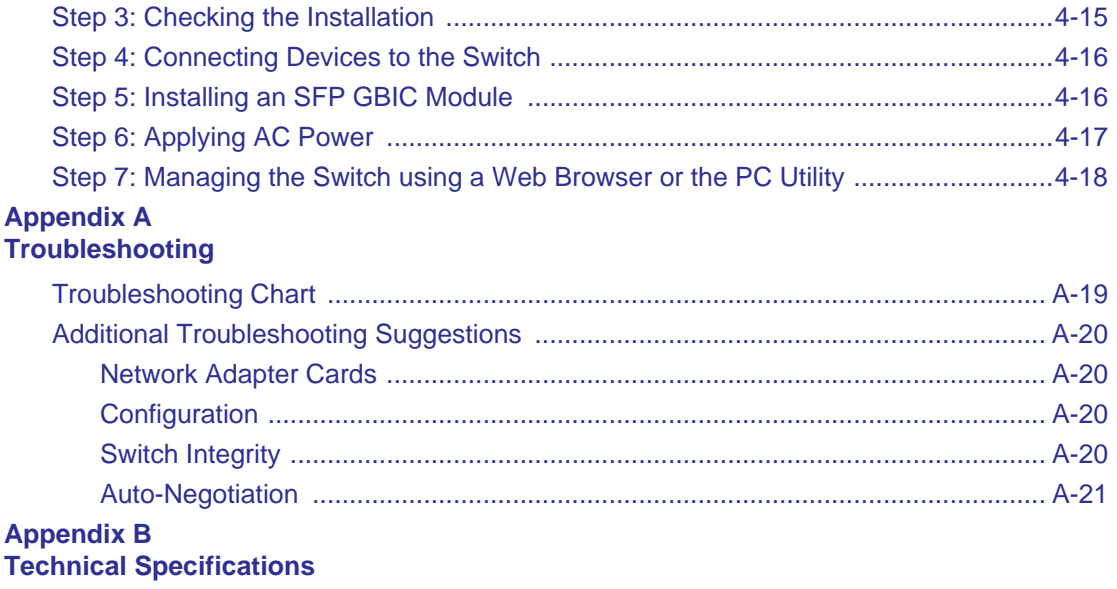

**[Index](#page-29-0)**

# **About This Manual**

<span id="page-4-0"></span>The *NETGEAR® ProSafe*TM *GS716T/GS724T Hardware Installation Guide* describes how to install, configure and troubleshoot the Smart Switch. The information in this manual is intended for readers with intermediate computer and Internet skills.

# <span id="page-4-1"></span>**Conventions, Formats and Scope**

The conventions, formats, and scope of this manual are described in the following paragraphs:

• **Typographical Conventions.** This manual uses the following typographical conventions:

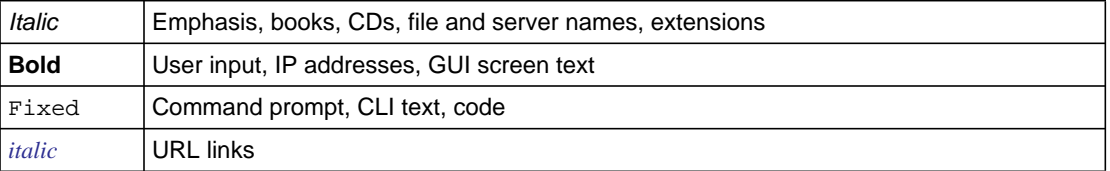

• **Formats.** This manual uses the following formats to highlight special messages:

**Note:** This format is used to highlight information of importance or special interest.

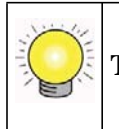

**Tip:** This format is used to highlight a procedure that will save time or resources.

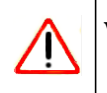

**Warning:** Ignoring this type of note may result in a malfunction or damage to the equipment.

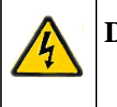

**Danger:** This is a safety warning. Failure to take heed of this notice may result in personal injury or death.

• **Scope.** This manual is written for the Smart Switch according to these specifications:

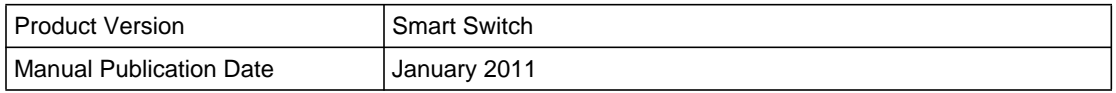

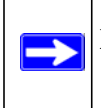

**Note:** Product updates are available on the NETGEAR, Inc. website at *[http://kbserver.netgear.com/main.asp](http://kbserver.netgear.com/products/WPN824.asp)*.

# <span id="page-5-0"></span>**Revision History**

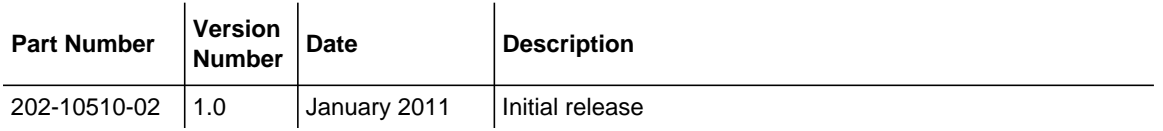

# **Chapter 1 Introduction**

<span id="page-6-0"></span>Congratulations on the purchase of the NETGEAR Smart Switch. The NETGEAR Smart Switch is a state-of-the-art, high-performance, IEEE-compliant network solution designed for users who require a large number of ports and want the power of Gigabit connectivity to eliminate bottlenecks, boost performance, and increase productivity. To simplify installation, the switch is shipped ready for use out of the box.

This chapter serves as an introduction to the Smart Switch and provides the following information:

- **[Overview](#page-6-1)**
- **[Features](#page-7-0)**
- [Package Contents](#page-8-0)

### <span id="page-6-7"></span><span id="page-6-1"></span>**Overview**

This Installation Guide is for the following NETGEAR Smart Switches:

- GS716T This product offers support for 16 ports of 10/100/1000 Mbps and two Form-factor slots, which support 1000 (1000BASE-SX/LX)/100 Mbps Small Form-factor Pluggable (SFP).
- GS724T This product offers support for 24 ports of  $10/100/1000$  and two Form-factor slots, which support 1000 (1000BASE-SX/LX)/100 Mbps SFP.

<span id="page-6-5"></span>Using Gigabit ports, high-speed connections can be made to a server or network backbone. For example:

- <span id="page-6-6"></span><span id="page-6-4"></span><span id="page-6-3"></span>• Linking to high-speed servers
- Providing 10/100/1000 Mbps copper and fiber connectivity

<span id="page-6-10"></span><span id="page-6-9"></span><span id="page-6-8"></span><span id="page-6-2"></span>The Smart Switch also provides the benefit of administrative management with a complete package of features for the observation, configuration, and control of the network. With a Webbased Graphical User Interface (GUI), the switch's many capabilities can be viewed and used in a simple and intuitive manner. The switch's management features include configuration for port and switch information, VLAN for traffic control, port trunking for increased bandwidth, and Class of

<span id="page-7-23"></span>Service (CoS) for traffic prioritization. These features provide better understanding and control of the network. Initial discovery of the switch on the network requires the Smart Control Center program, a utility that runs on a PC.

<span id="page-7-21"></span><span id="page-7-20"></span><span id="page-7-19"></span><span id="page-7-11"></span>The Smart Switch can be free-standing, or rack mounted in a wiring closet or equipment room. It is IEEE-compliant and offers low latency for high-speed networking. All ports can automatically negotiate to the highest speed. This capability makes the switch ideal for environments that have a mix of Ethernet, Fast Ethernet, or Gigabit Ethernet devices. In addition, all RJ-45 ports operate in half-duplex or full-duplex mode. The maximum segment length is 328 feet (100 meters) over Category 5 Unshielded Twisted-Pair (UTP) cable, but much longer for fiber connections using SFP GBIC modules.

# <span id="page-7-12"></span><span id="page-7-9"></span><span id="page-7-0"></span>**Features**

The following list identifies the key features of the NETGEAR Smart Switch.

- <span id="page-7-22"></span><span id="page-7-10"></span><span id="page-7-7"></span>• 16/24 RJ-45 10/100/1000 Mbps auto sensing Giga switching ports.
- <span id="page-7-2"></span>• 2 Small Form-factor Pluggable (SFP) GBIC slots which function as combo ports. Combo ports are single ports with two physical connections, SFP fiber and RJ-45 copper. The RJ-45 copper ports corresponding to the Combo ports are the last four 10/100/1000 Mbps auto sensing Giga switching ports on each device. If both devices are plugged in, the fiber connection is active, with fiber port taking priority if both are connected. The following SFP types are supported:
	- 1000BASE-SX
	- 1000BASE-LX
	- 100BASE-FX
- <span id="page-7-18"></span><span id="page-7-1"></span>• The devices support full NETGEAR Smart Switch functionality.
- <span id="page-7-16"></span><span id="page-7-15"></span><span id="page-7-14"></span><span id="page-7-6"></span><span id="page-7-5"></span>• The devices provide full compatibility with IEEE standards:
	- IEEE 802.3i, (10BASE-T)
	- IEEE 802.3u (100BASE-TX, 100BASE-FX)
	- **IEEE 802.3x (Full-duplex flow control)**
	- IEEE 802.3ab (1000BASE-T)
	- IEEE 802.3z (1000BASE-X)
- <span id="page-7-17"></span><span id="page-7-13"></span><span id="page-7-8"></span><span id="page-7-4"></span><span id="page-7-3"></span>• Auto-sensing and auto-negotiating capabilities for all ports.
- Auto Uplink™ on all ports to make the right connection.
- <span id="page-8-6"></span><span id="page-8-5"></span>• Automatic address learning function to build the packet-forwarding information table. The table contains up to 8K Media Access Control (MAC) addresses.
- Full-duplex and half-duplex functions for all 10/100/1000 Mbps ports.
- <span id="page-8-8"></span><span id="page-8-4"></span>• Store-and-Forward transmission to remove bad packets from the network.
- Full-duplex IEEE 802.3x pause frame flow control.
- <span id="page-8-3"></span>• Active flow control to minimize packet loss/frame drops.
- Half-duplex back-pressure control.
- <span id="page-8-2"></span>• Per port LEDs, System LEDs.
- Standard 1U high, rack-mountable 17-inch chassis.

# <span id="page-8-7"></span><span id="page-8-0"></span>**Package Contents**

[Figure 1-1](#page-8-1) shows the package contents of the NETGEAR GS716T and GS724T Series Smart Switch.

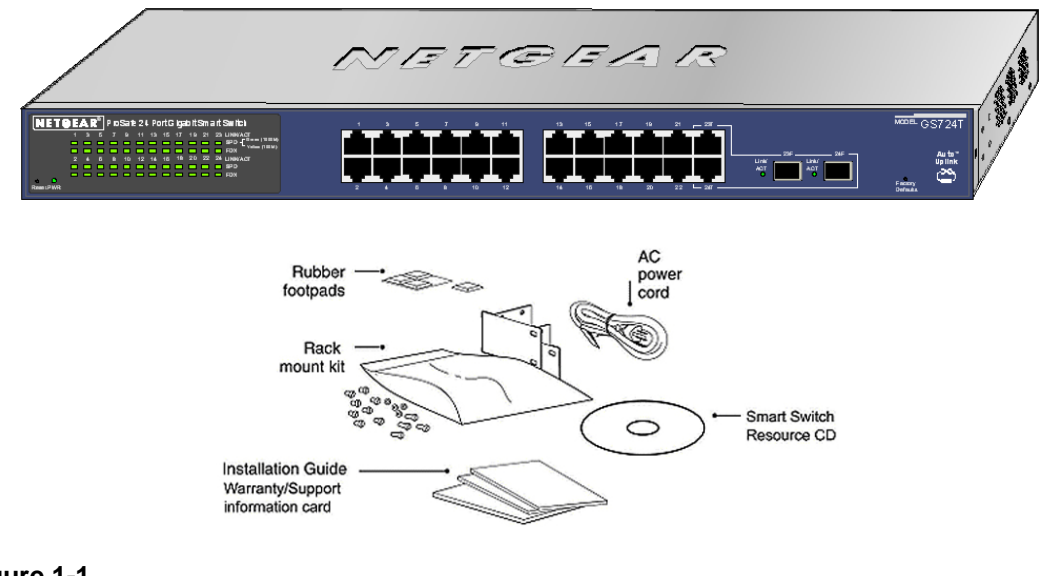

#### <span id="page-8-1"></span>**Figure 1-1**

**Introduction** 1-3

Verify that the package contains the following:

- <span id="page-9-3"></span>• NETGEAR Smart Switch
- Rubber footpads for tabletop installation
- <span id="page-9-1"></span>• Power cord
- <span id="page-9-2"></span>• Rack-mount kit for installing the switch in a 19-inch rack
- <span id="page-9-0"></span>• Installation guide
- <span id="page-9-6"></span><span id="page-9-5"></span><span id="page-9-4"></span>• Smart Switch Resource CD with Smart Control Center and User's manual

If any item is missing or damaged, contact the place of purchase immediately.

# **Chapter 2 Physical Description**

<span id="page-10-0"></span>This chapter describes the NETGEAR Smart Switch hardware features. Topics include:

- [GS716T Front and Back Panel Configuration](#page-10-1)
- [GS724T Front and Back Panel Configuration](#page-11-0)
- [LED Designations](#page-12-0)
- [Device Hardware Interfaces](#page-13-1)

# <span id="page-10-1"></span>**GS716T Front and Back Panel Configuration**

The GS716T is a 24-port  $10/100/1000$  Mbps  $+ 2$  SFP Combo ports Smart Switch. Every RJ-45 port is capable of sensing the line speed and negotiating the operation duplex mode with the link partner automatically

[Figure 2-1](#page-10-2) illustrates the NETGEAR GS716T Smart Switch front panel:

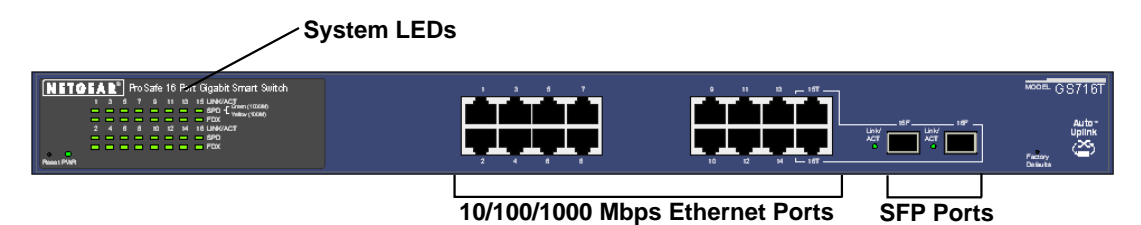

#### <span id="page-10-2"></span>**Figure 2-1**

The front panel contains the following:

- 16 RJ-45 connectors for 10/100/1000 Mbps auto sensing Gigabit Ethernet switching ports.
- Two SFP slots for SFP modules supporting 1000 (1000BASE-SX/LX)/100 Mbps SFP.
- <span id="page-10-5"></span><span id="page-10-4"></span><span id="page-10-3"></span>• Reset button to restart the device.
- Recessed default reset button to restore the device back to the factory defaults.
- Port LED<sub>s</sub>

System LEDs

[Figure 2-2](#page-11-1) illustrates the NETGEAR GS716T Smart Switch back panel:

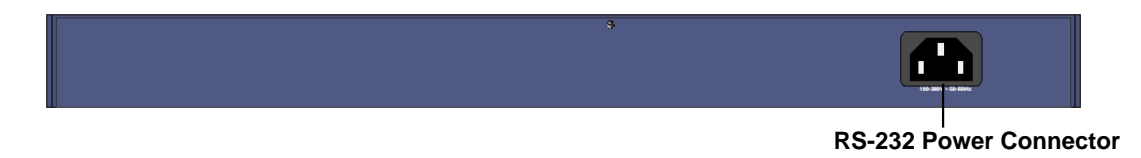

#### <span id="page-11-1"></span>**Figure 2-2**

The back panel contains the following:

<span id="page-11-6"></span><span id="page-11-3"></span>• A 100-240VAC/50-60 Hz universal input, which is a standard AC power receptacle for accommodating the supplied power cord.

# <span id="page-11-0"></span>**GS724T Front and Back Panel Configuration**

The GS724T is a 24-port 10/100/1000 Mbps Smart Switch + 2 SFP Combo ports switch. Every RJ-45 port is capable of sensing the line speed and negotiating the operation duplex mode with the link partner automatically

[Figure 2-3](#page-11-2) illustrates the NETGEAR GS724T Smart Switch front panel:

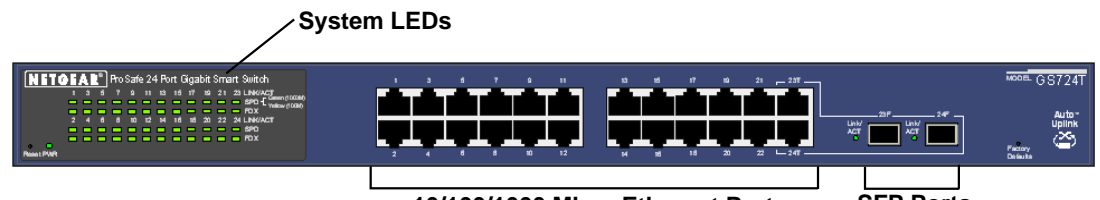

<span id="page-11-4"></span>**10/100/1000 Mbps Ethernet Ports SFP Ports**

#### <span id="page-11-2"></span>**Figure 2-3**

The front panel contains the following:

- 24 RJ-45 connectors for 10/100/1000 Mbps auto-sensing Gigabit Ethernet switching ports.
- Two slots for SFP slots for SFP modules supporting 1000 (1000BASE-SX/LX)/100 Mbps SFP.
- <span id="page-11-7"></span><span id="page-11-5"></span>Reset button to restart the device.
- Recessed default reset button to restore the device back to the factory defaults.

2-6 Physical Description

• System LEDs

[Figure 2-4](#page-12-2) illustrates the NETGEAR GS724T Smart Switch back panel:

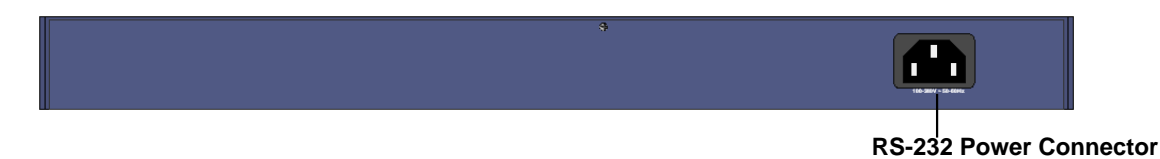

#### <span id="page-12-2"></span>**Figure 2-4**

The back panel contains the following:

<span id="page-12-4"></span><span id="page-12-3"></span>• A 100-240VAC/50-60 Hz universal input, which is a standard AC power receptacle for accommodating the supplied power cord.

# <span id="page-12-5"></span><span id="page-12-0"></span>**LED Designations**

### <span id="page-12-7"></span><span id="page-12-1"></span>**Port LEDs**

The following table describes the port LED designations.

#### **Table 2-1. Port LEDs**

<span id="page-12-6"></span>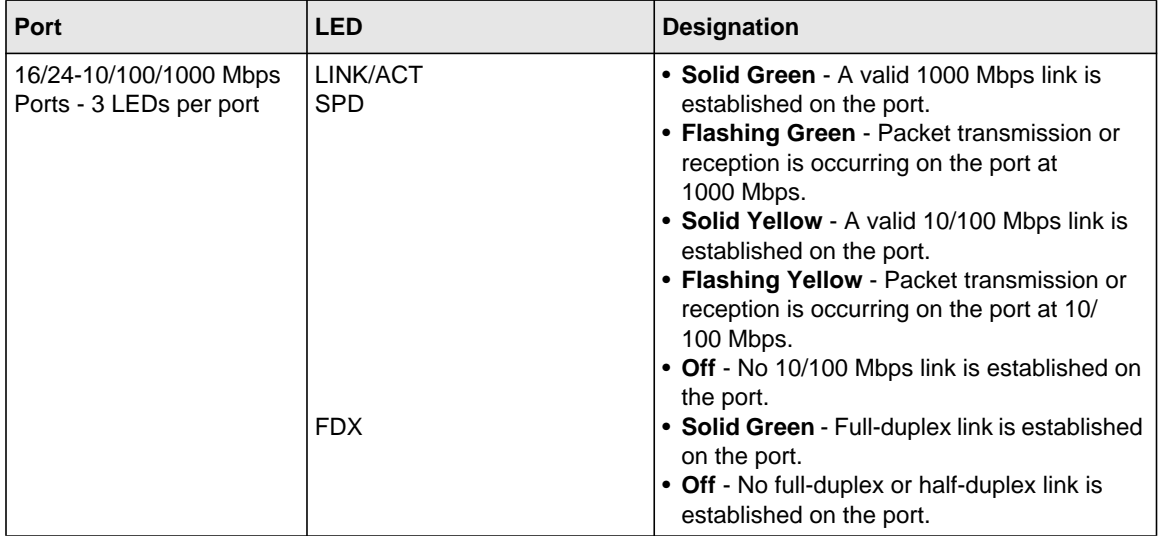

Physical Description 2-7

<span id="page-13-10"></span>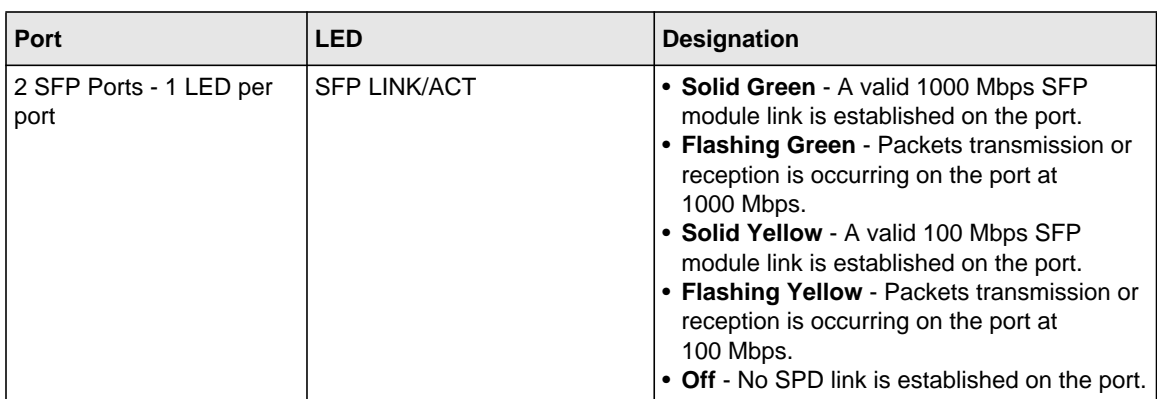

#### **Table 2-1. Port LEDs (continued)**

# <span id="page-13-12"></span><span id="page-13-0"></span>**System LEDs**

The following table describes the system LED designations.

#### **Table 2-2. System LEDs**

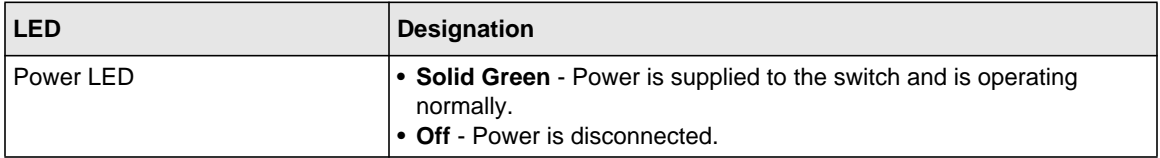

# <span id="page-13-7"></span><span id="page-13-1"></span>**Device Hardware Interfaces**

### <span id="page-13-9"></span><span id="page-13-2"></span>**RJ-45 Ports**

<span id="page-13-8"></span><span id="page-13-5"></span><span id="page-13-3"></span>RJ-45 ports are auto-sensing ports. When inserting a cable into an RJ-45 port, the switch automatically ascertains the maximum speed (10, 100, or 1000 Mbps) and duplex mode (halfduplex or full-duplex) of the attached device. All ports support only unshielded twisted-pair (UTP) cable terminated with an 8-pin RJ-45 plug.

<span id="page-13-11"></span><span id="page-13-6"></span><span id="page-13-4"></span>To simplify the procedure for attaching devices, all RJ-45 ports support Auto Uplink. This technology allows attaching devices to the RJ-45 ports with either straight-through or crossover cables. When inserting a cable into the switch's RJ-45 port, the switch automatically:

Senses whether the cable is a straight-through or crossover cable.

- Determines whether the link to the attached device requires a "normal" connection (such as when connecting the port to a PC) or an "uplink" connection (such as when connecting the port to a router, switch, or hub).
- <span id="page-14-10"></span><span id="page-14-5"></span>• Configures the RJ-45 port to enable communications with the attached device, without requiring user intervention. In this way, the Auto Uplink technology compensates for setting uplink connections, while eliminating concern about whether to use crossover or straightthrough cables when attaching devices.

# <span id="page-14-9"></span><span id="page-14-8"></span><span id="page-14-0"></span>**SFP GBIC Module**

<span id="page-14-6"></span><span id="page-14-4"></span><span id="page-14-3"></span><span id="page-14-2"></span>The GBIC module bays accommodate standard SFP GBIC modules, such as the AGM731F, AGM732F, or AGM733 from NETGEAR, allowing fiber connections on the network. The module bay is a combo port, sharing a connection with an RJ-45 port. Being a combo port, only one type of connection can be active at any given time. For example, both copper and fiber port cannot be used at the same time. If both connectors are plugged in at the same time, the fiber port will be active.

The SFP GBIC bay accommodates a standard SFP GBIC module.

# <span id="page-14-1"></span>**Factory Defaults Button**

<span id="page-14-7"></span>The Smart Switch has a Factory Default button so that you can remove the current configuration and return the device to its factory settings. When you enable the Factory Default button, all settings, including the password, VLAN settings and port configurations will be removed.

# **Chapter 3 Applications**

<span id="page-15-0"></span>Your NETGEAR Smart Switch is designed to provide flexibility in configuring your network connections. It can be used as a stand-alone device or with 10 Mbps, 100 Mbps, and 1000 Mbps hubs and switches.

# <span id="page-15-1"></span>**Desktop Switching**

The NETGEAR Smart Switch can be used as a desktop switch to build a small network that enables users to have 1000 Mbps access to a file server. With full-duplex enabled, the switch port connected to the server or PC can provide 2000 Mbps throughput.

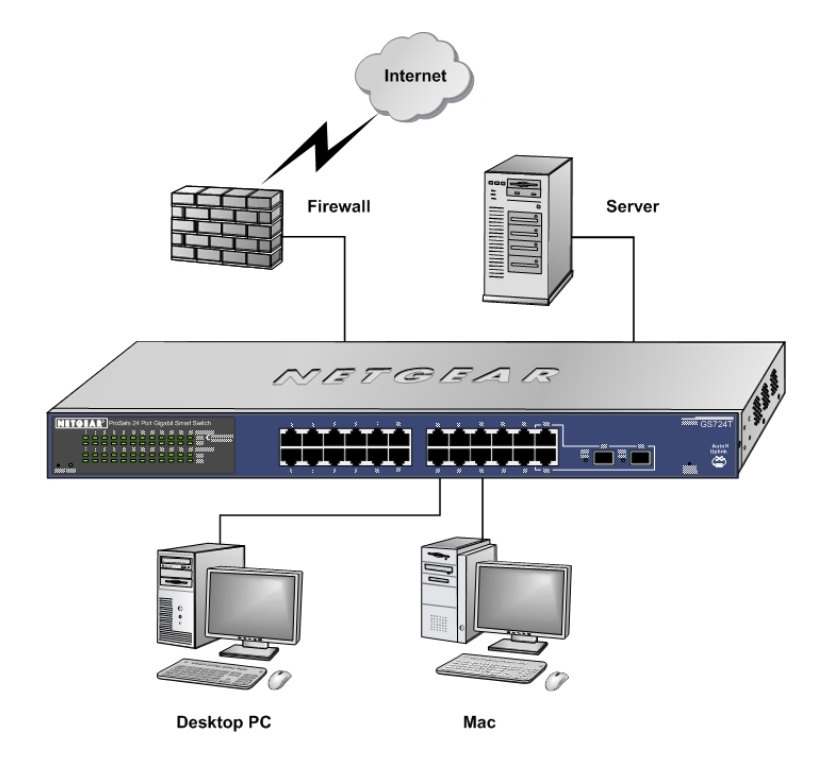

<span id="page-15-2"></span>**Figure 3-1** 

# **Chapter 4 Installation**

<span id="page-17-0"></span>This chapter describes the installation procedures for your NETGEAR Smart Switch. Switch installation involves the following steps:

- [Step 1: Preparing the Site](#page-17-1) [Step 2: Installing the Switch](#page-18-0) [Step 3: Checking the Installation](#page-19-0)
- [Step 4: Connecting Devices to the Switch](#page-20-0)
- [Step 5: Installing an SFP GBIC Module](#page-20-1)
- [Step 6: Applying AC Power](#page-21-0)
- [Step 7: Managing the Switch using a Web Browser or the PC Utility](#page-22-0)

# <span id="page-17-3"></span><span id="page-17-1"></span>**Step 1: Preparing the Site**

<span id="page-17-2"></span>Before you installing the switch, ensure the operating environment meets the operating environment requirements in the following table.

<span id="page-17-4"></span>**Table 4-1. Site Requirements** 

| <b>Characteristics   Requirements</b> |                                                                                                    |
|---------------------------------------|----------------------------------------------------------------------------------------------------|
| Mounting                              | • Desktop installations - Provide a flat table or shelf surface.<br>• Rack-mount installations - Use a 17-inch (48.3-centimeter) EIA standard equipment<br>rack that is grounded and physically secure. The rack-mount kit supplied with the switch<br>is also required. |
| Access                                | Locate the switch in a position that allows access to the front panel RJ-45 ports, view the<br>front panel LEDs, and access power connector.                                                                                                    |

<span id="page-18-14"></span><span id="page-18-9"></span>

| <b>Characteristics   Requirements</b> |                                                                                                    |  |
|---------------------------------------|----------------------------------------------------------------------------------------------------|--|
| Power source                          | Provide a power source within 6 feet (1.8 meters) of the installation location. Power<br>specifications for the switch are shown in Appendix A. Ensure the AC outlet is not<br>controlled by a wall switch, which can accidentally turn off power to the outlet and the<br>switch.                                                                                                    |  |
| Environmental                         | • Temperature - Install the switch in a dry area, with ambient temperature between 0 and<br>55°C (32 and 131°F). Keep the switch away from heat sources such as direct sunlight,<br>warm air exhausts, hot-air vents, and heaters.<br>• Operating humidity - The installation location should have a maximum relative<br>humidity of 90%, non-condensing.<br>• Ventilation - Do not restrict airflow by covering or obstructing air inlets on the sides of<br>the switch. Keep at least 2 inches (5.08 centimeters) free on all sides for cooling. Be<br>sure there is adequate airflow in the room or wiring closet where the switch is installed.<br>• Operating conditions - Keep the switch at least 6 ft. (1.83 m) away from nearest<br>source of electromagnetic noise, such as a photocopy machine. |  |

**Table 4-1. Site Requirements (continued)**

# <span id="page-18-15"></span><span id="page-18-8"></span><span id="page-18-5"></span><span id="page-18-0"></span>**Step 2: Installing the Switch**

<span id="page-18-4"></span>The NETGEAR Smart Switch can be installed on a flat surface or in a standard 19-inch rack.

### <span id="page-18-1"></span>**Installing the Switch on a Flat Surface**

<span id="page-18-13"></span>The switch ships with four self-adhesive rubber footpads. Stick one rubber footpad on each of the four concave spaces on the bottom of the switch. The rubber footpads cushion the switch against shock/vibrations.

### <span id="page-18-11"></span><span id="page-18-2"></span>**Installing the Switch in a Rack**

<span id="page-18-12"></span>To install the switch in a rack, use the following procedure (and refer to [Figure 4-1\)](#page-19-1). To perform this procedure, the 17-inch rack-mount kit supplied with switch is required.

- <span id="page-18-3"></span>**1.** Attach the supplied mounting brackets to the side of the switch.
- <span id="page-18-6"></span>**2.** Insert the screws provided in the rack-mount kit through each bracket and into the bracket mounting holes in the switch.
- <span id="page-18-10"></span>**3.** Tighten the screws with a #1 Phillips screwdriver to secure each bracket.
- <span id="page-18-7"></span>**4.** Align the mounting holes in the brackets with the holes in the rack, and insert two pan-head screws with nylon washers through each bracket and into the rack.

4-14 Installation

**5.** Tighten the screws with a #2 Phillips screwdriver to secure the switch in the rack.

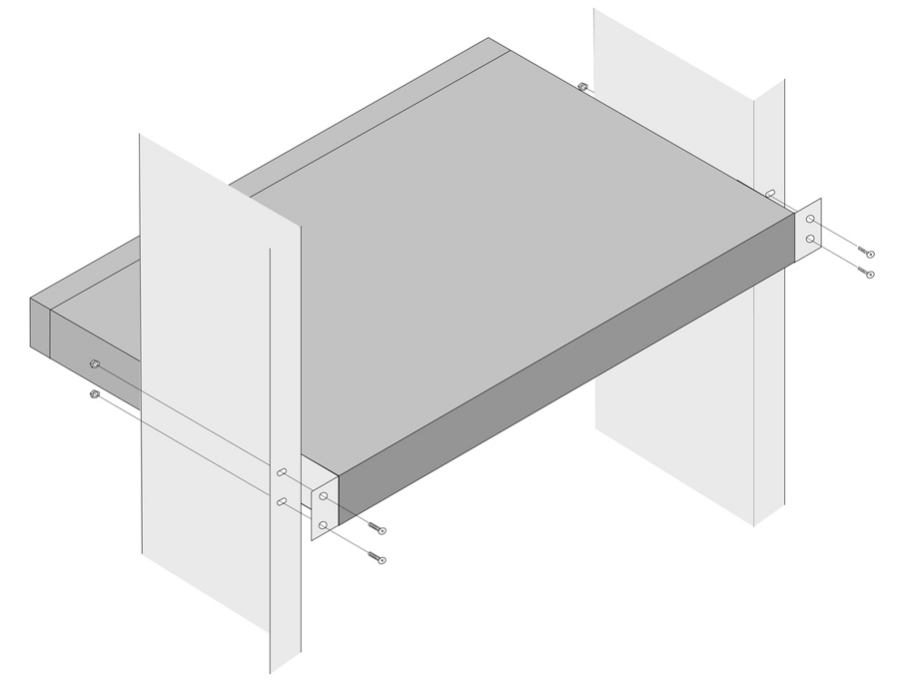

<span id="page-19-2"></span><span id="page-19-1"></span>**Figure 4-1** 

# <span id="page-19-3"></span><span id="page-19-0"></span>**Step 3: Checking the Installation**

Before applying power perform the following:

- Inspect the equipment thoroughly.
- Verify that all cables are installed correctly.
- Check cable routing to make sure cables are not damaged or creating a safety hazard.
- Ensure all equipment is mounted properly and securely.

Installation 4-15

# <span id="page-20-3"></span><span id="page-20-0"></span>**Step 4: Connecting Devices to the Switch**

The following procedure describes how to connect PCs to the switch's RJ-45 ports. The NETGEAR Smart Switch contains Auto Uplink™ technology, which allows the attaching of devices using either straight-through or crossover cables.

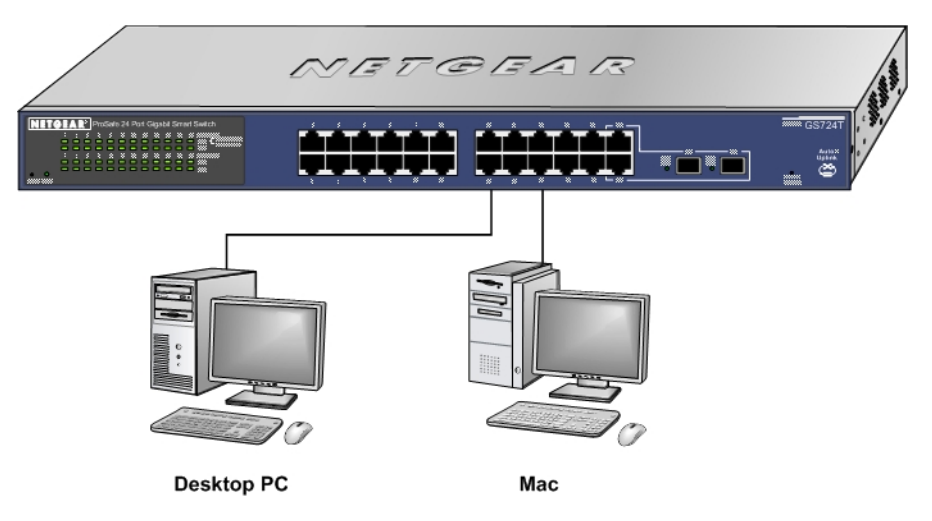

#### <span id="page-20-2"></span>**Figure 4-2**

Connect each PC to an RJ-45 network port on the Switch front panel [\(Figure 4-2](#page-20-2) ). Use Category 5 (Cat5) Unshielded Twisted-Pair (UTP) cable terminated with an RJ-45 connector to make these connections.

<span id="page-20-5"></span><span id="page-20-4"></span>**Note:** Ethernet specifications limit the cable length between the switch and the attached device to 100 m (328 ft.).

# <span id="page-20-1"></span>**Step 5: Installing an SFP GBIC Module**

The following procedure describes how to install an SFP Gigabit Ethernet module in the switch's Gigabit module bay. Standard SFP GBIC modules are sold separately from the Smart Switch. If an SFP GBIC module is not being installed at this time, skip this procedure.

To install an SFP GBIC module:

4-16 Installation

<span id="page-21-3"></span>Insert the SFP module into the SFP module bay. Press firmly to ensure the module seats into the connector.

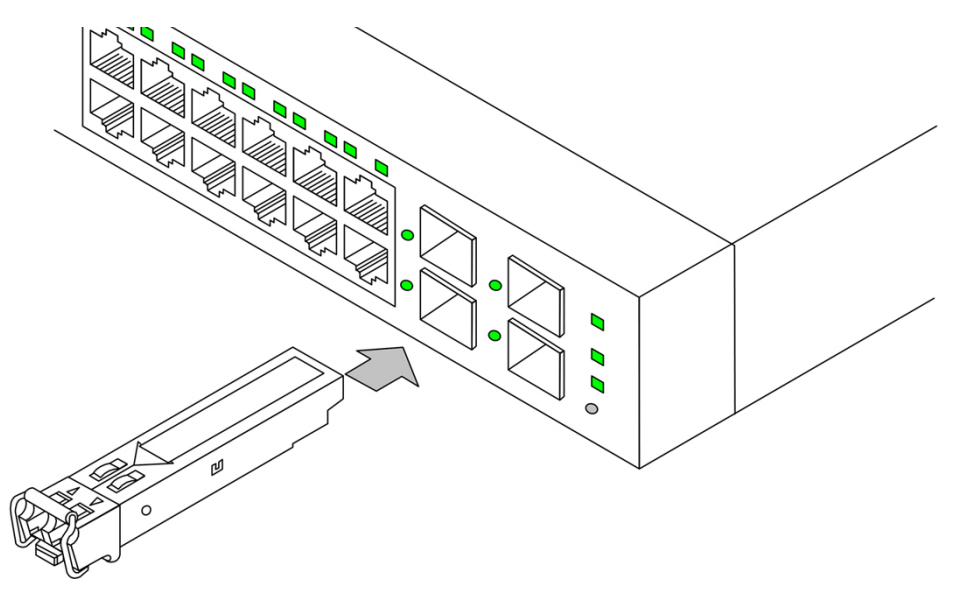

**Figure 4-3** 

# <span id="page-21-1"></span><span id="page-21-0"></span>**Step 6: Applying AC Power**

<span id="page-21-2"></span>NETGEAR Smart Switch does not have an ON/OFF switch. The method of applying or removing AC power is by connecting or disconnecting the power cord. Before connecting the power cord, select an AC outlet that is not controlled by a wall switch, which can turn off power to the switch. After selecting an appropriate outlet, use the following procedure to apply AC power.

- **1.** Connect the female end of the supplied AC power adapter cable to the power receptacle on the back of the switch.
- **2.** Connect the 3-pronged end of the AC power adapter cable to a grounded 3-pronged AC outlet.

When applying power, the Power LED on the switch's front panel is Green.

If the Power LED does not go on, check that the power cable is plugged in correctly and that the power source is good. If this does not resolve the problem, refer to [Appendix A](#page-23-2) .

# <span id="page-22-0"></span>**Step 7: Managing the Switch using a Web Browser or the PC Utility**

The NETGEAR Smart Switch contains software for viewing, changing, and monitoring the way it works. This management software is not required for the switch to work. The ports can be used without using the management software. However, the management software enables the setup of VLAN and Trunking features, and also improves the efficiency of the switch, which results in the improvement of its overall performance as well as the performance of the network.

After powering up the switch for the first time, the Smart Switch can be configured using a Web browser or a utility program called SmartWizard Discovery. For more information about managing the switch, see the *GS716T/GS724T Series Software Administration Manual* on the Smart Switch *Resource CD*.

<span id="page-22-1"></span>**Note:** When the device powers up, there is a default IP address already configured on the device. The default IP address is 192.168.0.239 and subnet mask 255.255.255.0.

# <span id="page-23-2"></span>**Appendix A Troubleshooting**

<span id="page-23-0"></span>This chapter provides information about troubleshooting the NETGEAR Smart Switch. Topics include the following:

- [Troubleshooting Chart](#page-23-1)
- [Additional Troubleshooting Suggestions](#page-24-0)

# <span id="page-23-3"></span><span id="page-23-1"></span>**Troubleshooting Chart**

The following table lists symptoms, causes, and solutions of possible problems.

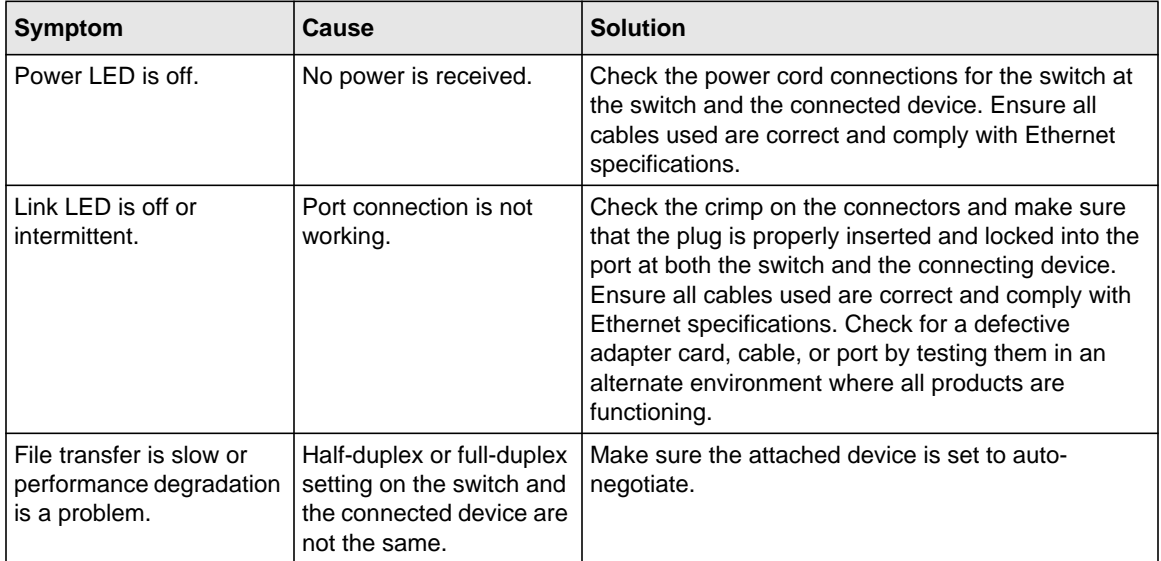

#### **Table A-1. Troubleshooting Chart**

Troubleshooting A-19

| <b>Symptom</b>                                                                                | <b>Cause</b>                                                                                           | <b>Solution</b>                                                                                                    |
|-----------------------------------------------------------------------------------------------|----------------------------------------------------------------------------------------------------|----------------------------------------------------------------------------------------------------|
| A segment or device is<br>not recognized as part of<br>the network.                           | One or more devices are<br>not properly connected,<br>or cabling does not meet<br>Ethernet guidelines. | Verify that the cabling is correct. Ensure all<br>connectors are securely positioned in the required<br>ports. Equipment may have been accidentally<br>disconnected. |
| ACT LED is flashing<br>continuously on all<br>connected ports and the<br>network is disabled. | A network loop<br>(redundant path) has<br>been created.                                                | Break the loop by ensuring that there is only one<br>path from any networked device to any other<br>networked device.                                                |

**Table A-1. Troubleshooting Chart**

# <span id="page-24-0"></span>**Additional Troubleshooting Suggestions**

If the suggestions in Troubleshooting Chart do not resolve the problem, refer to the troubleshooting suggestions in this section.

### <span id="page-24-1"></span>**Network Adapter Cards**

Ensure the network adapter cards installed in the PCs are in working condition and the software driver has been installed.

# <span id="page-24-2"></span>**Configuration**

If problems occur after altering the network configuration, restore the original connections and determine the problem by implementing the new changes, one step at a time. Ensure that cable distances, repeater limits, and other physical aspects of the installation do not exceed the Ethernet limitations.

# <span id="page-24-3"></span>**Switch Integrity**

If required, verify the integrity of the switch by resetting the switch. To reset the switch, remove the AC power from the switch and then reapply AC power. If the problem continues, contact NETGEAR technical support. In North America, call 1-888-NETGEAR. If you are outside of North America, please refer to the support information card included with your product.

# <span id="page-25-0"></span>**Auto-Negotiation**

The RJ-45 ports negotiate the correct duplex mode and speed if the device at the other end of the link supports auto negotiation. If the device does not support auto negotiation, the switch only determines the speed correctly and the duplex mode defaults to half-duplex.

The gigabit port on the Gigabit module negotiates speed, duplex mode, and flow control, provided that the attached device supports auto-negotiation.

Troubleshooting A-21

# **Appendix B Technical Specifications**

<span id="page-26-0"></span>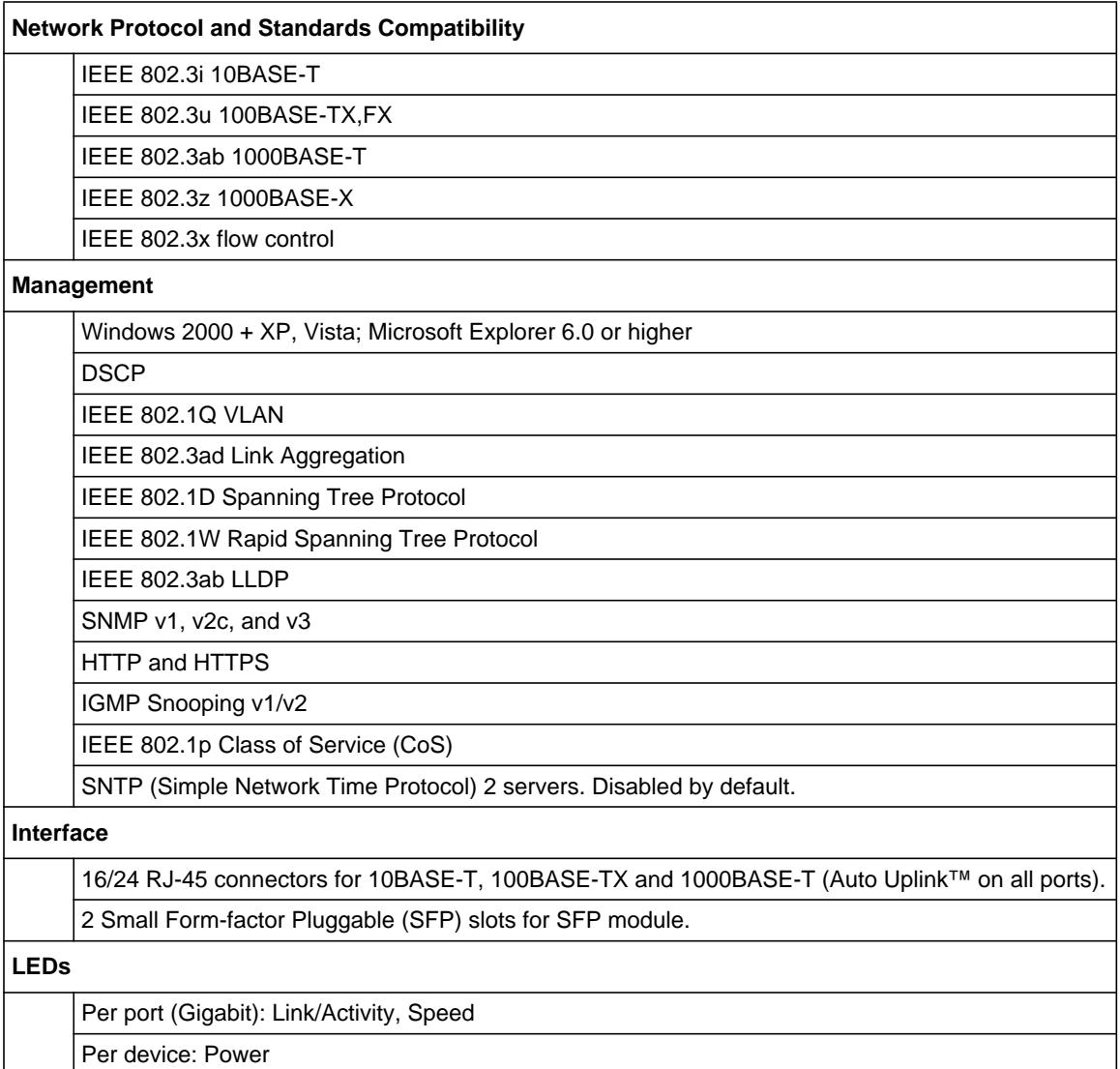

Technical Specifications **B-23** 

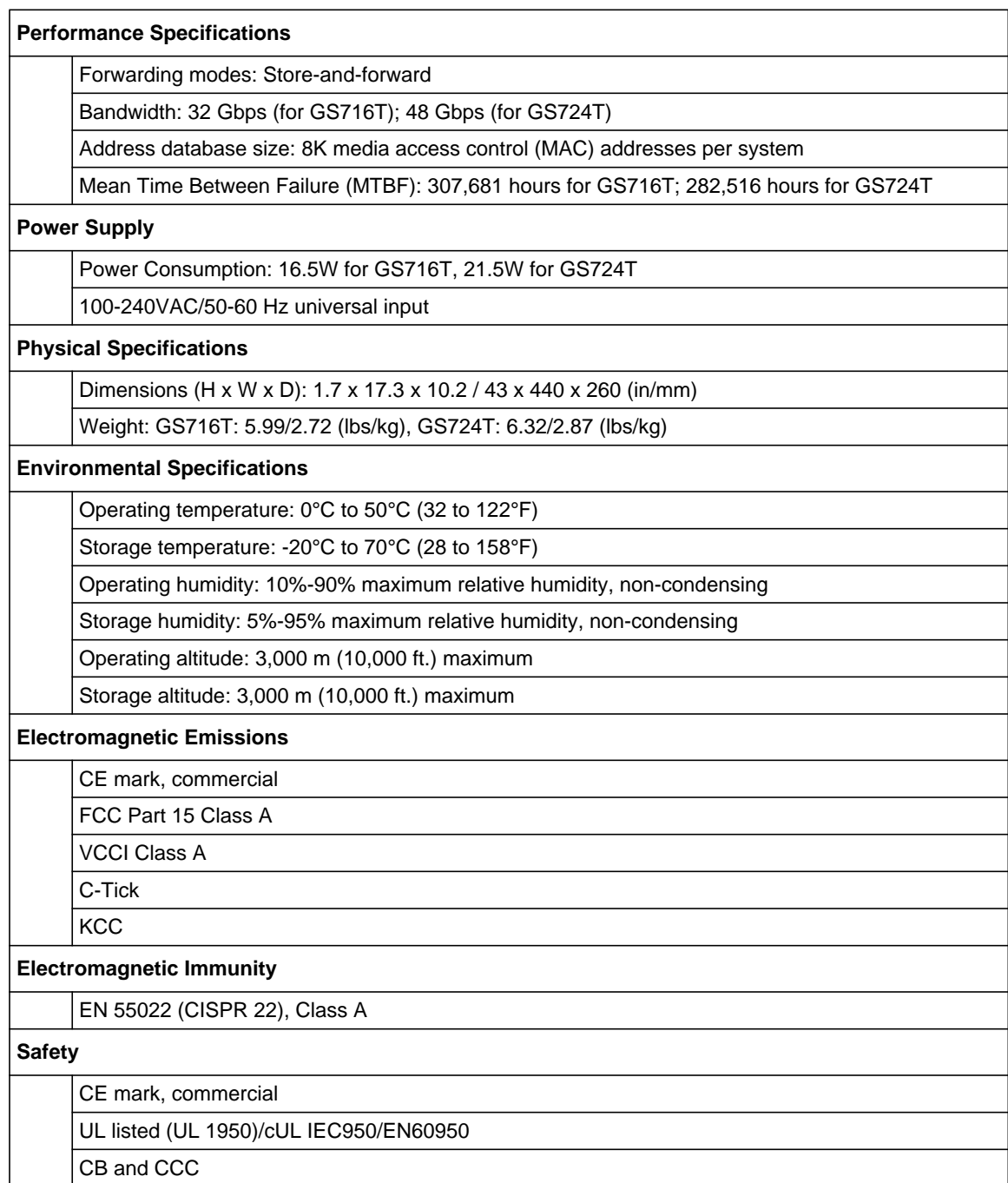

#### **Modules**

AGM731F 1000BASE-SX SFP GBIC for multimode fiber

AGM732F 1000BASE-LX SFP GBIC for single mode fiber

AGM733 1000BASE-LZ GBIC for long haul single mode fiber

Technical Specifications **B-25** 

# **Index**

### <span id="page-29-0"></span>**Numerics**

1000BASE-LX *[1-2](#page-7-1)* 1000BASE-SX *[1-2](#page-7-2)* 1000BASE-T *[1-2](#page-7-3)* 1000BASE-X *[1-2](#page-7-4)* 100-240VAC/50-60 *[2-6](#page-11-3)* 100BASE-TX *[1-2](#page-7-5)* 10BASE-T *[1-2](#page-7-6)* 1U *[1-3](#page-8-2)* 8-pin *[2-8](#page-13-3)*

# **A**

AC Power *[2-6](#page-11-4)*, *[2-7](#page-12-3)* AGM731F *[2-9](#page-14-2)* AGM732F *[2-9](#page-14-3)* AGM733 *[2-9](#page-14-4)* Applying AC Power *[4-17](#page-21-1)* Attaching Switch to a Rack *[4-15](#page-19-2)* Auto Sensing *[1-2](#page-7-7)* Auto Uplink *[2-8](#page-13-4)*, *[2-9](#page-14-5)* Auto-negotiating *[1-2](#page-7-8)* Auto-sensing *[2-8](#page-13-5)*

### **B**

Back-pressure *[1-3](#page-8-3)* Brackets *[4-14](#page-18-3)*

# **C**

Category 5 Unshielded Twisted-Pair *[1-2](#page-7-9)* Checking the Installation *[4-15](#page-19-3)*

Class of Service *[1-1](#page-6-2)* Combo Port *[2-9](#page-14-6)* Combo Ports *[1-2](#page-7-10)* Connecting Devices to the Switch *[4-16](#page-20-3)* Copper *[1-1](#page-6-3)* Crossover *[2-8](#page-13-6)*

### **D**

Default IP Address *[4-18](#page-22-1)* Default Reset Button *[2-5](#page-10-3)*, *[2-6](#page-11-5)* Device Hardware Interfaces *[2-8](#page-13-7)* Duplex Mode *[2-8](#page-13-8)*

### **E**

Example of Desktop Switching *[3-11](#page-15-2)*

### **F**

Factory Default Button *[2-9](#page-14-7)* Factory Defaults *[2-5](#page-10-4)* Fiber Connectivity *[1-1](#page-6-4)* Flat Surface *[4-14](#page-18-4)* Full-duplex *[1-2](#page-7-11)*

### **G**

GBIC *[1-2](#page-7-12)*, *[2-9](#page-14-8)* Gigabit Ports *[1-1](#page-6-5)*

### **H**

High-speed Servers *[1-1](#page-6-6)* Hz *[2-6](#page-11-6)*, *[2-7](#page-12-4)*

Index-27

### **I**

IEEE 802.3ab *[1-2](#page-7-13)* IEEE 802.3i *[1-2](#page-7-14)* IEEE 802.3u *[1-2](#page-7-15)* IEEE 802.3x *[1-2](#page-7-16)*, *[1-3](#page-8-4)* IEEE 802.3z *[1-2](#page-7-17)* IEEE Standards *[1-2](#page-7-18)* IEEE-compliant *[1-2](#page-7-19)* Installation Guide *[1-4](#page-9-0)* Installing an SFP GBIC Module *[4-16](#page-20-4)* Installing the Switch *[4-14](#page-18-5)*

### **L**

LED Designations *[2-7](#page-12-5)* LINK/ACT LED *[2-7](#page-12-6)* Low Latency *[1-2](#page-7-20)*

### **M**

MAC *[1-3](#page-8-5)* Media Access Control *[1-3](#page-8-6)* Mounting Holes *[4-14](#page-18-6)*

### **N**

Nylon Washers *[4-14](#page-18-7)*

### **O**

ON/OFF switch *[4-17](#page-21-2)* Operating Conditions *[4-14](#page-18-8)* Operating Environment *[4-13](#page-17-2)* Operating humidity *[4-14](#page-18-9)* Overview *[1-1](#page-6-7)*

#### **P**

Package Contents *[1-3](#page-8-7)* Pause Frame Flow Control *[1-3](#page-8-8)* Phillips Screwdriver *[4-14](#page-18-10)*

Index-28

Port LEDs *[2-7](#page-12-7)* Power cord *[1-4](#page-9-1)* Preparing the Site *[4-13](#page-17-3)*

### **R**

Rack *[4-14](#page-18-11)* Rack-mount Kit *[1-4](#page-9-2)*, *[4-14](#page-18-12)* Reset Button *[2-5](#page-10-5)*, *[2-6](#page-11-7)* RJ-45 *[1-2](#page-7-21)* RJ-45 Ports *[2-8](#page-13-9)* Rubber footpads *[1-4](#page-9-3)*, *[4-14](#page-18-13)*

### **S**

SFP GBIC Module *[2-9](#page-14-9)* SFP LINK/ACT LED *[2-8](#page-13-10)* SFP Module Bay *[4-17](#page-21-3)* Site Requirements *[4-13](#page-17-4)* Small Form-factor Pluggable (SFP) *[1-2](#page-7-22)* Smart Switch Resource CD *[1-4](#page-9-4)* Smart Control Center *[1-2](#page-7-23)* Straight-through *[2-8](#page-13-11)* Support Information Card *[1-4](#page-9-5)* System LEDs *[2-8](#page-13-12)*

### **T**

Temperature *[4-14](#page-18-14)* Traffic Control *[1-1](#page-6-8)* Troubleshooting Chart *[A-19](#page-23-3)*

### **U**

User Intervention *[2-9](#page-14-10)* User's Manual *[1-4](#page-9-6)* UTP *[4-16](#page-20-5)*

#### **V**

Ventilation *[4-14](#page-18-15)*

VLAN *[1-1](#page-6-9)*

### **W**

Warranty *[1-4](#page-9-5)* Web-based Graphical User Interface *[1-1](#page-6-10)*

Index-29

Free Manuals Download Website [http://myh66.com](http://myh66.com/) [http://usermanuals.us](http://usermanuals.us/) [http://www.somanuals.com](http://www.somanuals.com/) [http://www.4manuals.cc](http://www.4manuals.cc/) [http://www.manual-lib.com](http://www.manual-lib.com/) [http://www.404manual.com](http://www.404manual.com/) [http://www.luxmanual.com](http://www.luxmanual.com/) [http://aubethermostatmanual.com](http://aubethermostatmanual.com/) Golf course search by state [http://golfingnear.com](http://www.golfingnear.com/)

Email search by domain

[http://emailbydomain.com](http://emailbydomain.com/) Auto manuals search

[http://auto.somanuals.com](http://auto.somanuals.com/) TV manuals search

[http://tv.somanuals.com](http://tv.somanuals.com/)